# **Quick Guide for Multi-factor Authentication**

You'll need to use a registered phone with Multi-factor Authentication (MFA), powered by Duo, before you can access NUFinancials, InfoEd, CATracks, Cognos, and FASIS Self Service. MFA is planned for Self-Service CAESAR in fall quarter 2016.

## Register Now For:

- Peace of mind that access to your personal information can only be authorized by you.
- Secure access when you are away from the office or in locations with no mobile or Wi-Fi access.
- Additional protection of University data even if someone learns your NetID password.

## Registration Tips

- $\triangledown$  Register the phone that you normally have with you at work, when traveling, or at home. This is your primary phone that will receive authentication notifications.
- $\triangledown$  You'll need your phone and computer at time of registration.
- $\triangledown$  It's a good idea to register another phone in case your primary phone is unavailable.
- $\triangledown$  If you registered your phone with MFA to access another University system, you don't need to re-register.
- R **Domestic (U.S.) numbers**: you do not need to enter +1 or the parentheses.

#### Get Started

- **1.** *Go to* **[northwestern.edu/mfa-register](http://northwestern.edu/mfa-register)**
- **2.** *Log in* using your NetID and NetID password.
- **3.** *Press* **Begin Registration** and follow the step-by-step instructions.
	- a. To register your **smartphone**, you will be guided to *download* the free Duo Mobile app, *activate* the
	- app from a text message, and *approve* a test login.
	- b. To register **any other phone**, you will be guided to *answer* a phone call and *press* any button on your phone to *approve* a test login.

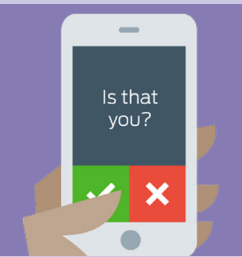

- $\mathbb Z$  **International (non-U.S.) numbers**: enter  $+$ , your country's telephone code, and your phone number.
- $\boxtimes$  Register your Android or iPhone via the smartphone app for the most flexible notification options, including push notifications text messages, phone calls, or to generate one-time passcodes.

## Check Your Registration Status

Try confirming your identity on your primary phone: **[northwestern.edu/mfa-test](http://northwestern.edu/mfa-test)**

- If you don't have a phone registered, you will be directed to the registration process.
- If you don't receive the notification, *check* the settings on your phone or *reactivate* the Duo Mobile app on your smartphone.

## Watch the Videos

Visit the Northwestern IT YouTube Channel to see Multi-factor Authentication in action. **<https://www.youtube.com/user/nuitcommunications/>**.

### Learn More

To learn more about Multi-factor Authentication at Northwestern, visit **[it.northwestern.edu/security/multi-factor-authentication/](http://www.it.northwestern.edu/security/multi-factor-authentication/)**.

*Have Questions? Contact the IT Support Center at 847-491-4357 (1-HELP) or email*  **[consultant@northwestern.edu](mailto:consultant%40northwestern.edu?subject=)**.

**[@Northwestern\\_IT](https://twitter.com/northwestern_it)**

Northwestern | INFORMATION TECHNOLOGY